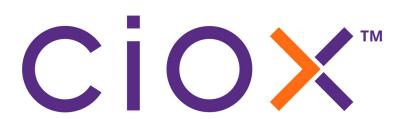

# HealthSource Clarity v2.5.2 Release Notes

October 2020

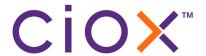

# **Document History**

Publication Date: October 29, 2020

Document Edition: 1.0

### **Contact Information**

Ciox Health 120 Bluegrass Valley Parkway Alpharetta, GA 30005

Customer Care Phone Number: 877-358-6939

# **Copyright and Trademarks**

© Copyright 2020 Ciox Health. All rights reserved.

The information in this document and any attachments is intended for the sole use of Ciox Health. This information may be privileged, confidential, and protected from disclosure. If you are not the intended recipient, you are hereby notified that you have received this document in error and that any review, disclosure, dissemination, distribution or copying of it, or its, contents, is strictly prohibited.

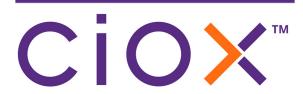

# **HealthSource Clarity v2.5.2 Release Notes**

| Information                           | See page |
|---------------------------------------|----------|
| Browsers used during development      | 4        |
| Change to the Import Request function | 5        |
| Defects Fixed                         | 7        |

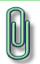

You do **NOT** need to update your **TrayApp** to use this new version.

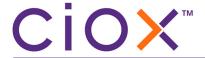

### **BROWSERS USED DURING DEVELOPMENT**

We used these browser versions during the development of **HealthSource Clarity v2.5.2**:

| Browser           | os              | Version / Build # |
|-------------------|-----------------|-------------------|
| Chrome            | Windows 7 or 10 | 86                |
| Internet Explorer | Windows 7       | 11.0.9600.18617   |
| Internet Explorer | Windows 10      | 11.356.18362.0    |
| Edge              | Windows 10      | 86                |

Check that your browser is up-to-date to avoid possible problems with the new release.

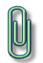

Clear your browser cache daily for best performance.

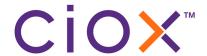

# **CHANGE TO THE IMPORT REQUEST FUNCTION**

You can now see if a Payor project from Ciox Health Phoenix (aka Chart Finder) has already been loaded into **HealthSource Clarity**, even if we have not created requests for that project.

- From the Menu, click Import Requests.
- 2. On the **Import Requests** page, enter:
  - 2.1 Site Location;
  - 2.2 **Group ID**, from the Ciox Phoenix Provider Package;
  - 2.3 **Group Site ID**, from the Ciox Phoenix Provider Package;
  - 2.4 **Chart ID**, from the Ciox Phoenix Provider Package.
- 3. Click Find Charts.

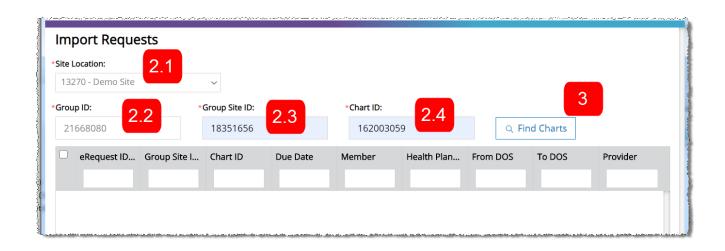

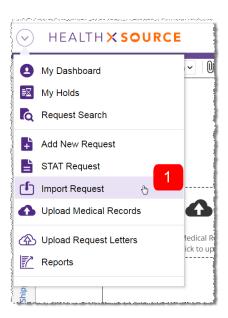

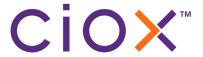

- 4. If the charts are eligible for import at your site, the table will be automatically filled with information.
- 5. The **eRequest ID** column will show one of these three values:

| Shown in eRequest ID column | New in v2.5.2? | Meaning                                                                                                    |
|-----------------------------|----------------|----------------------------------------------------------------------------------------------------|
| Numeric value               | No             | The chart has already been loaded and used to create a <b>HealthSource Clarity</b> request.                                                                                                    |
| Blank                       | No             | The chart has not been loaded before.  The <b>Submit</b> button at the bottom right of the <b>Import Requests</b> page will be active if at least one chart is missing an <b>eRequest ID</b> . |
| Pending                     | Yes            | The chart has already been submitted to HealthSource Clarity;  BUT  No matching request has yet been created.                                                                                  |

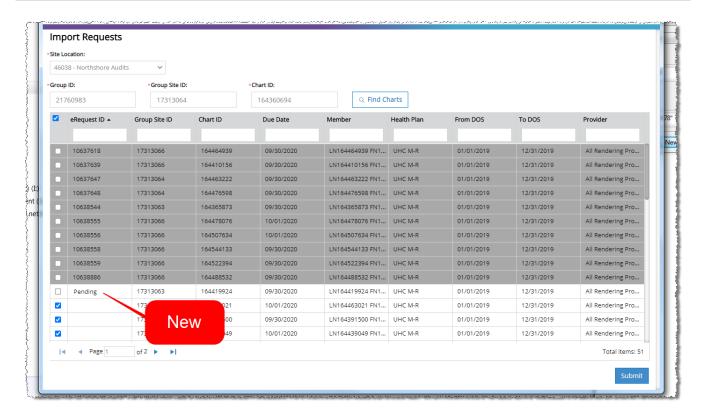

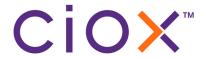

### **DEFECTS FIXED**

**v2.5.2** fixes these issues reported by users:

#### **Defect**

Pull List "child" requests missing Request Letter when opened.

Requests become "locked" or "stuck" when switching between the **Request Letter** and **Medical Records** tabs of the **Documents** window **OR** when switching between the **Documents** — **Ship** and **Documents** — **Non-Ship** views.

This issue did not affect all sites. It was often associated with:

- Potential Duplicate requests
- Requests for which patient information was modified during **Fulfillment**.